# 

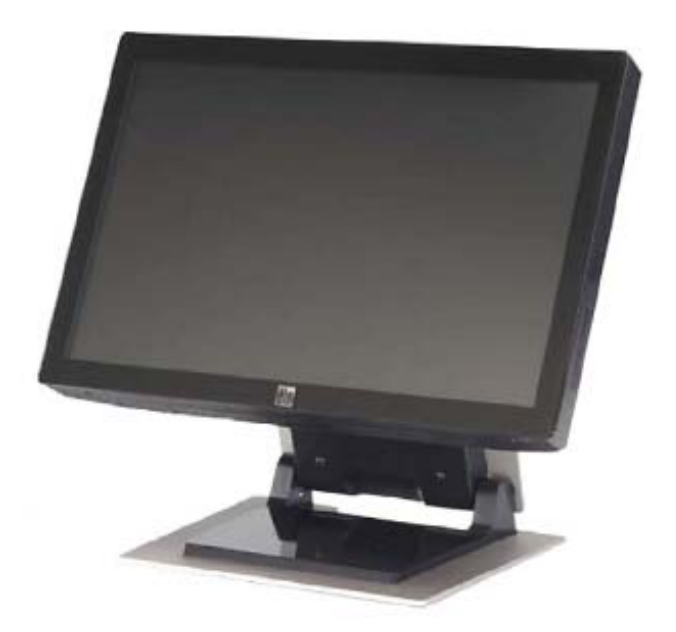

## **Руководство пользователя для сенсорного монитора модели 2200L 22"с ЖК-дисплеем**

**[Модель ET2200L]**

# Elo Touch Solutions

# Сенсорный монитор модели 2200L 22" с ЖК-дисплеем

# Руководство пользователя

### **Вариант C**

**P/N E894107** 

**Elo Touch Solutions**

**1-800-ELOTOUCH www.elotouch.com**

#### **Авторское право © 2012г. ELO Touch Solutions. Все права защищены.**

Запрещается воспроизводить, передавать, переписывать, хранить в информационно-поисковой системе или переводить на какой-нибудь язык или язык компьютера какие-либо части этой публикации в любой форме или любым способом, включая, но этим не ограничиваясь, электронный, магнитный, оптический, химический, ручной или иной способ, без предварительного письменного разрешения компании ELO Touch Solutions.

#### **Оговорка**

Содержащаяся в этом документе информация изменяется без уведомления. ELO Touch Solutions не дает никакие заверения или гарантии в отношении этой информации и в частности отказывается от каких-либо подразумеваемых гарантий пригодности для продажи или пригодности для использования по назначению. ELO Touch Solutions оставляет за собой право время от времени переделывать эту публикацию и вносить изменения в содержание без обязательств со стороны ELO Touch Solutions уведомлять каких-либо лиц о подобных переделках или изменениях.

#### **Подтверждение торговой марки**

IntelliTouch, APR (Acoustic Pulse Recognition), ELO Touch Solutions, Logo являются торговыми марками. Другие названия изделий, упоминаемые здесь, могут быть торговыми марками или зарегистрированными торговыми марками своих соответствующих компаний. ELO Touch Solutions не претендует на заинтересованность в каких-либо других торговых марках, кроме своих.

# Содержание

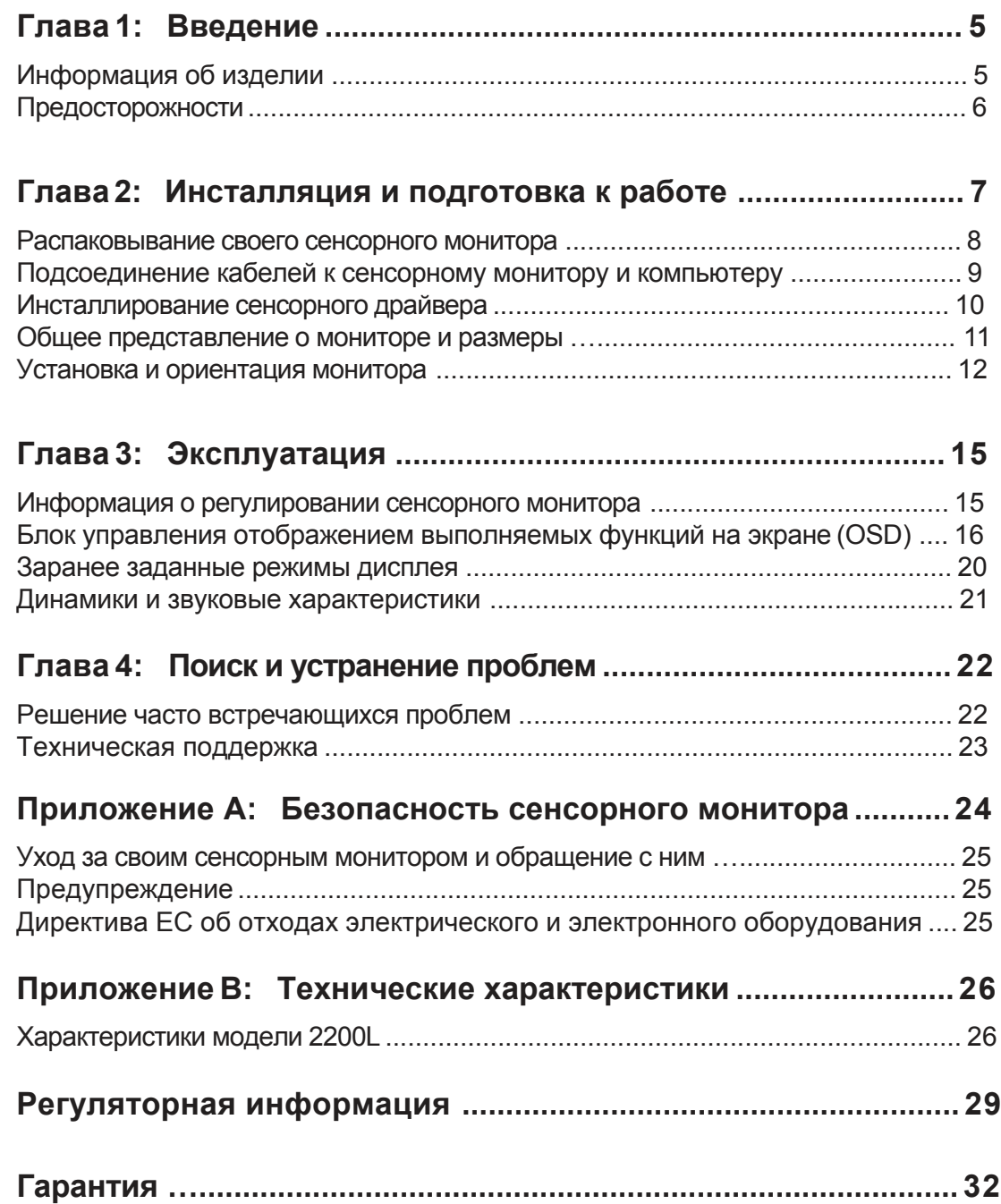

#### **Г Л А В А**

# **1**

### **ВВЕДЕНИЕ**

#### **Информация об изделии**

Сенсорный монитор модели 2200L фирмы ELO Touch Solutions воспринимает прикосновение к экрану совершенно новым образом с помощью узнавания уникальных структур звуков. Система распознавания акустического импульса (Acoustic Pulse Recognition - APR) с нулевым скосом, состоящая только из стеклянного прозрачного экрана, смонтированного перед ЖК-панелью, модели 2200L фирмы ELO предоставляет преимущества, которые сочетают оптимальные оптические качества с элегантной, легко чистящейся, бесшовной передней панелью.

Широкие дисплеи, как у модели 2200L ELO, легче использовать и интегрировать на рабочем месте, чем обычные настольные сенсорные мониторы. Дисплеи с широким размером экрана вмещают больше содержания на экране и являются идеальными в корпоративной среде для крупноформатных таблиц, публикации и прикладных программ с двойным окном.

Модель 2200L имеется в форме сенсорных технологий как марки APR с нулевым скосом, так и марки IntelliTouch Surface Acoustic Wave (ПАВ – поверхностная акустическая волна).

Типичные прикладные программы для модели 2200L включают: кассовый терминал, пункт обслуживания, электронные надписи, системы привязанности, системы информационных киосков, легкую индустриальную автоматика производственного помещения и регулировку дома.

- Широкий экран предоставляет больше пространства для прикладных программ
- Элегантный, придающий законченный вид дизайн, предлагает стилизованный вид для общественных мест проведения мероприятий
- Питание переменного и постоянного тока для максимальной гибкости ввода информации
- Блокируемое пользователем отображение выполняемых функций на экране, предназначенное для общего доступа
- Подставка с регулируемой высотой обеспечивает

эксплуатационную гибкость поднятия или опускания для

удовлетворения требований программы по высоте

Модель 2200LELO Touch Solutions Руководствопользователя 5

- Вводные параметры видеоданных для видеографического стандарта VGA и DVI-D (DVI-D в Европе не имеется)
- Компактные встроенные динамики
- Герметичный экран не поддается действию воды, пыли, жира
- Разовая заводская калибровка для легкого ввода в действие и интеграции
- Конструкция из чистого стекла обеспечивает превосходное оптическое функционирование, а абсолютно плоская поверхность легко чистится
- Соответствие требованиям Ассоциации по стандартам в области видеоэлектроники (VESA) делает возможным монтаж на стене или механической руке

Для получения более подробной информации просьба посетить наш сайт: **www.elotouch.com**.

#### **Предосторожности**

Соблюдайте все предупреждения, предосторожности и проводите техобслуживание согласно рекомендациям, содержащимся в данном руководстве пользователя, чтобы максимально продлить жизнь этого устройства. Для получения дополнительной информации о безопасности сенсорного монитора обратитесь к Приложению А.

**Г Л А В А**

**2**

# **ИНСТАЛЛЯЦИЯ И ПОДГОТОВКА К РАБОТЕ**

В этой главе рассказывается о том, как инсталлировать и подготовить к работе свой сенсорный монитор с ЖК-дисплеем и как инсталлировать программный драйвер ELO Touch Solutions.

#### **Распаковывание своего сенсорного монитора**

Проверьте наличие следующих предметов:

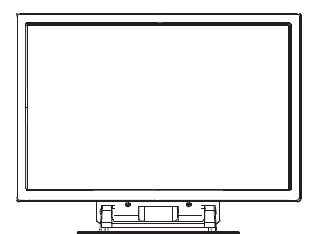

Сенсорный монитор Кабель

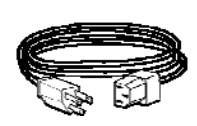

питания

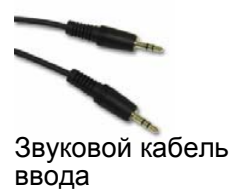

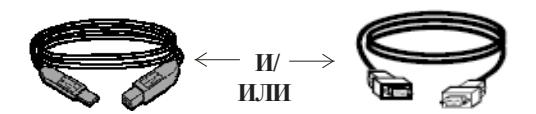

Кабель USB Последовательный кабель (не входит в комплект с моделями APR)

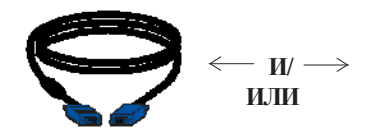

Кабель для подключения дисплея стандарта VGA

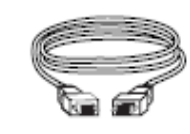

Кабель DVI-D (не входит в комплект с европейскими моделями)

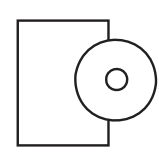

TouchTools или компактдиск APR и Руководство по быстрой инсталляции

#### **Панель разъемов внизу монитора**

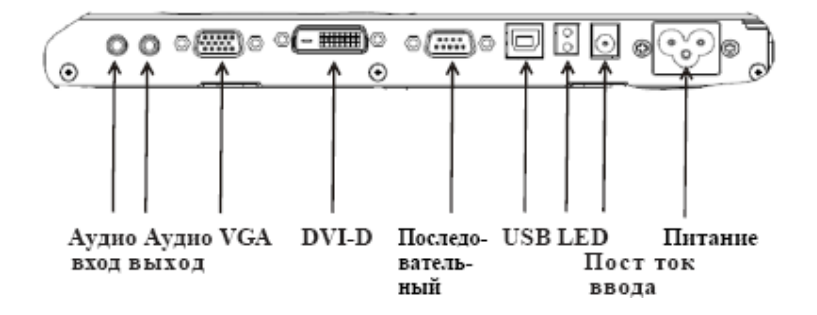

#### **Для того чтобы подключить сенсорный монитор к компьютеру:**

- **1** Наклоните монитор, чтобы открылась панель разъемов в углублении под нижним краем монитора.
- **2** Подсоедините кабель питания переменного тока к панели разъемов и подключите другой конец кабеля в розетку питания.
- **3** Подключите либо кабель USB, **ЛИБО** последовательный кабель к панели разъемов. *Примечание: Не используйте оба кабеля.* Этот кабель подключает сенсорный монитор к вашему компьютеру. Подключите другой его конец к своему компьютеру.
- **4** Подключите кабель для подключения дисплея (стандарта VGA) или кабель DVI-D к панели разъемов. Затяните, повернув два барашковых винта по часовой стрелке для обеспечения надлежащего заземления. Подключите другой конец к своему компьютеру.
- **5** Подключите звуковой кабель в звуковой вход на панели разъемов и подключите другой конец к своему компьютеру.
- **6** Нажмите кнопку питания на боковой панели монитора, чтобы включить монитор.

Ваш сенсорный монитор фирмы ELO совместим с аппаратурой, готовой к немедленному применению (типа Plug-and-Play). Информация о функциональных возможностях видео сенсорного монитора посылается на видеоадаптер, когда операционная система компьютера начинает работать. Когда операционная система компьютера распознает сенсорный монитор, следуйте инструкциям на экране, чтобы инсталлировать базовый монитор типа Plug-and-Play.

ELO Touch Solutions предоставляет программное обеспечение сенсорного драйвера, которое позволяет вашему сенсорному монитору работать с вашим компьютером. Драйверы находятся на прилагаемом компакт-диске.

Самые новые версии драйверов и информация о драйверах для всех информационных систем, в том числе те, которые не включены в этот компакт-диск, имеются на сайте ELO Touch Solutions **www.elotouch.com/support/downloads/**.

#### **Для того чтобы инсталлировать сенсорный драйвер, следуйте шагам, описанным ниже:**

- **1** Вставьте TouchTools или компакт-диск APR в дисковод своего компьютера.
- **2** Щелкните на **Install Driver for This Computer (Инсталлировать драйвер для этого компьютера)**.
- **3** Следуйте инструкциям на экране, чтобы закончить инсталляцию.

*Если инструкции на экране не появились, когда вы инсталлируете TouchTools или компакт-диск APR:*

- **1** Щелкните на **Start** > **Run (Начать > Запустить)**.
- **2** Щелкните на кнопку **Browse (Искать)**, чтобы найти программу EloCd.exe на компакт-диске (CD-ROM).
- **3** Щелкните на **Open (Открыть)**, потом на **OK,** чтобы прогнать программу EloCd.exe.
- **4** Следуйте инструкциям на экране, чтобы закончить инсталляцию драйвера.

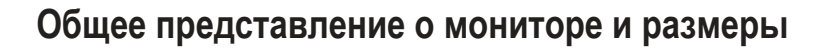

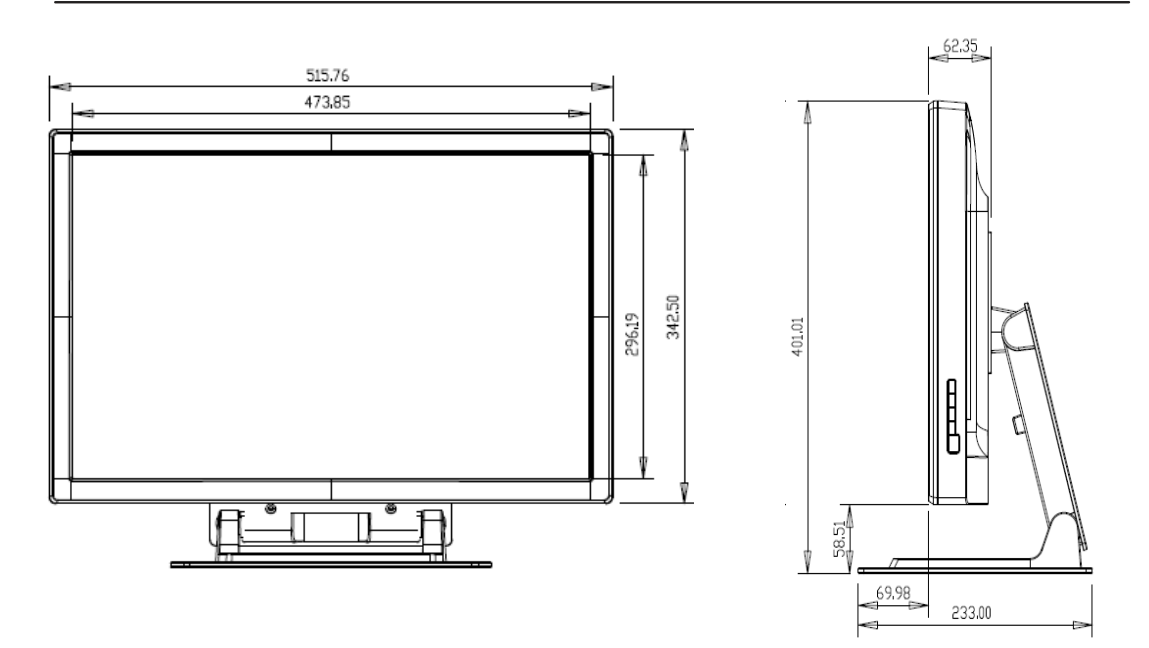

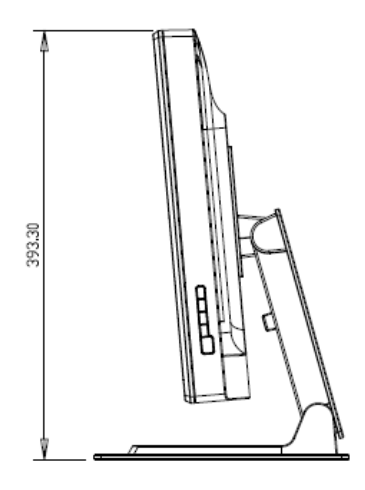

TILT -5 DEGREES FROM VERTICAL

**Примечание: Размеры приведены в миллиметрах. Подробные технические чертежи можно найти на сайте: www.elotouch.com**

Модель 2200L ELO Touch Solutions Руководство пользователя 11

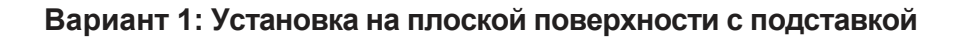

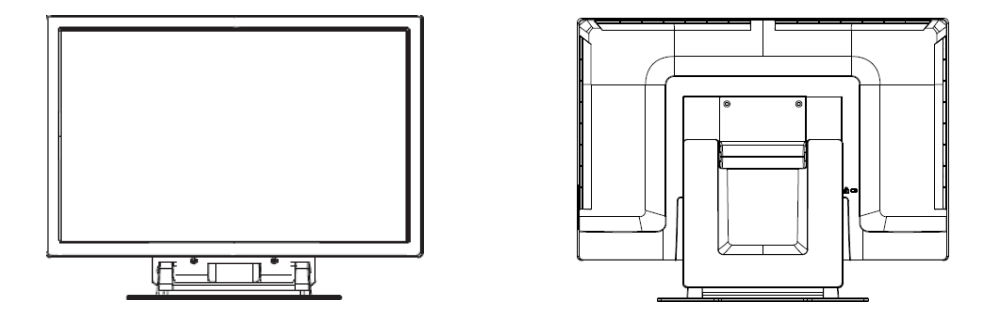

**Выше показана горизонтальная ориентация**

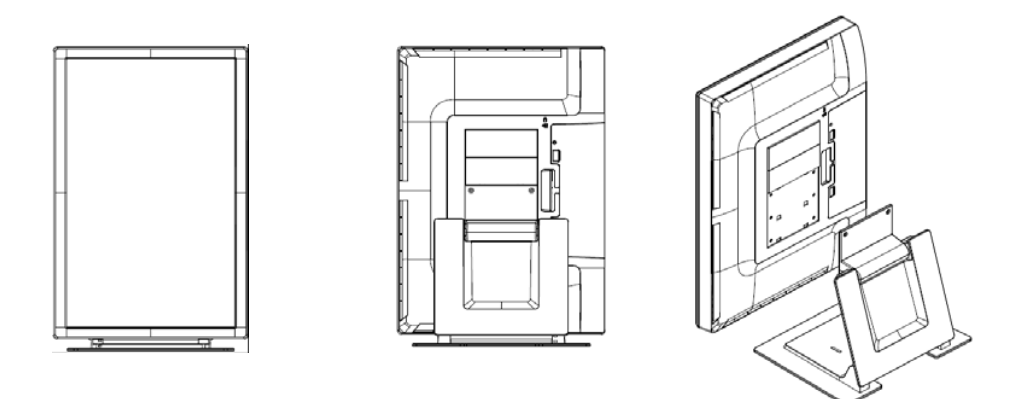

**Выше показана вертикальная ориентация**

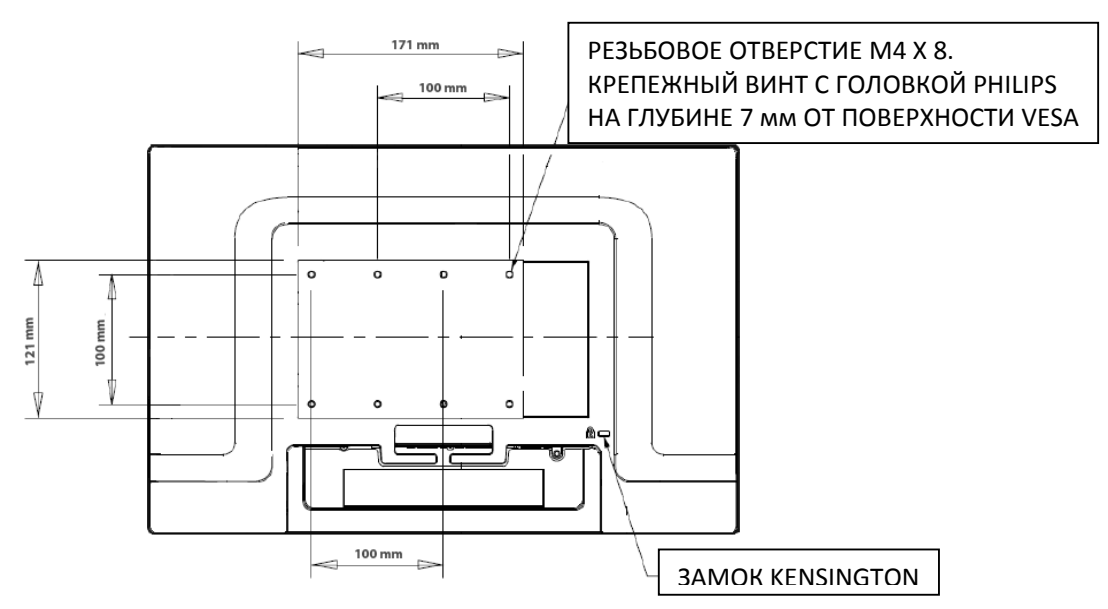

**Вариант 2: Установка с использованием VESA**

**Выше показан вид монитора сзади в горизонтальной ориентации**

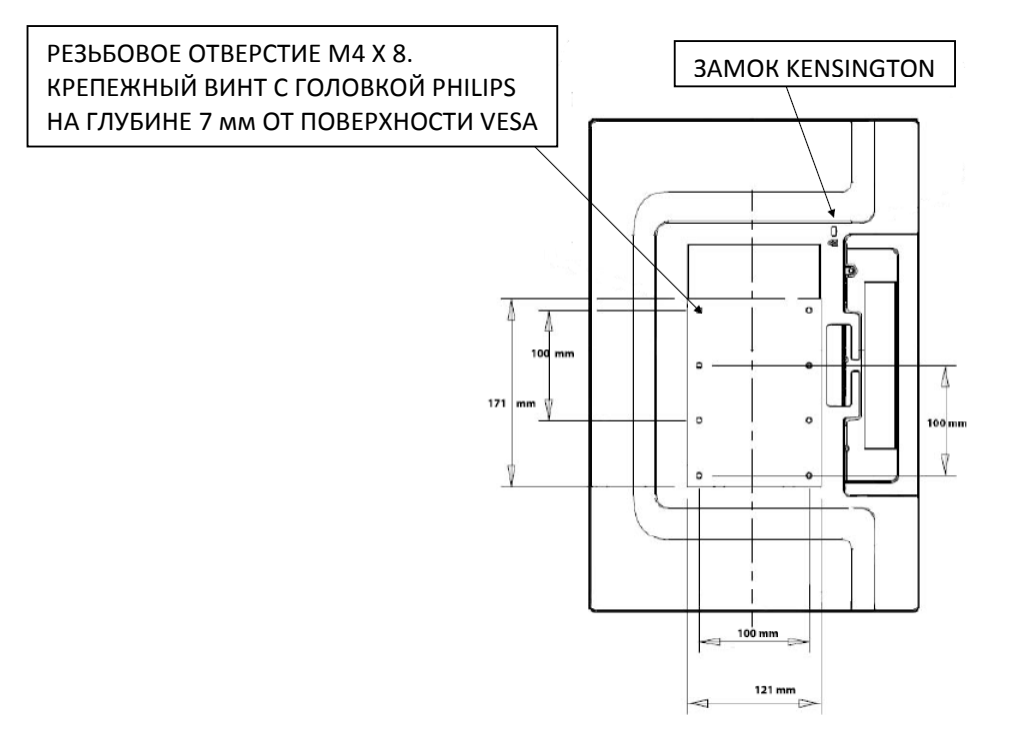

**Выше показан вид монитора сзади в вертикальной ориентации**

**Прикрепление подставки к установочной поверхности**

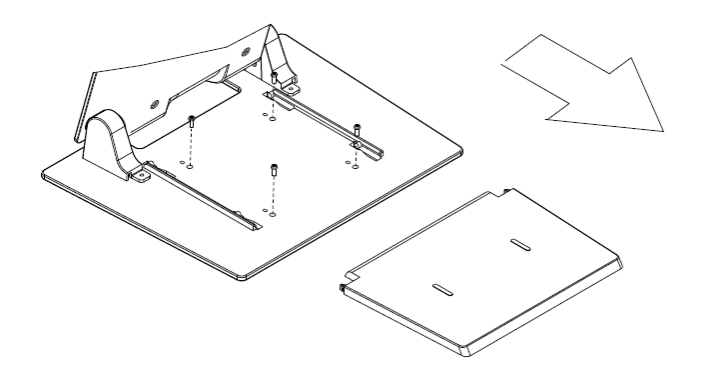

**Вариант 1: Установка сверху. Снимите коробку подставки. Используйте 4 винта, чтобы прикрепить подставку к поверхности.**

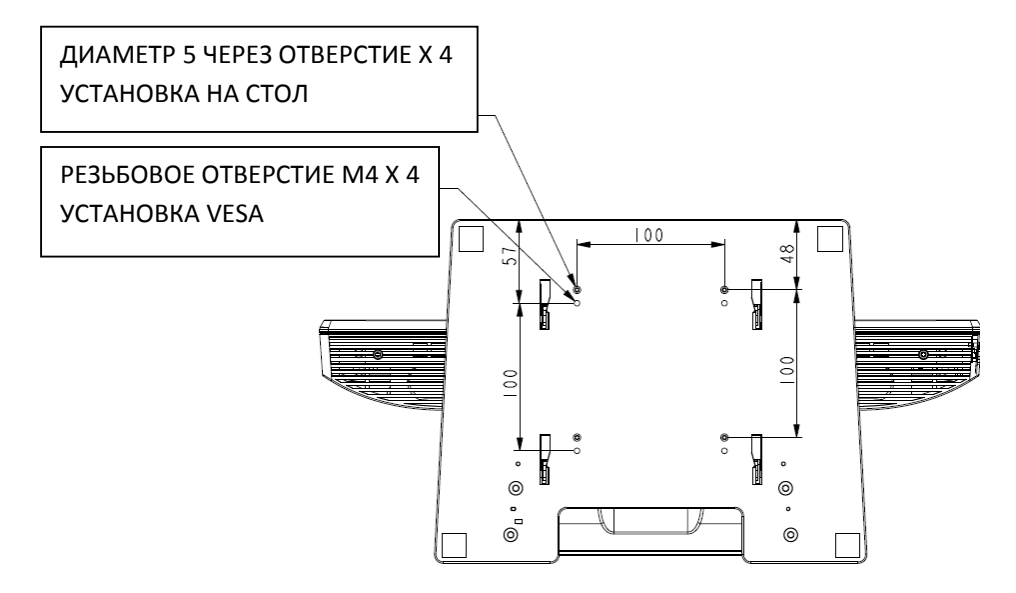

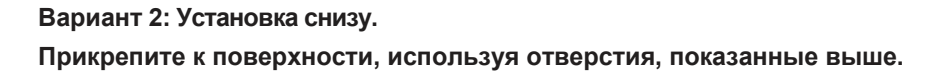

# **Г Л А В А 3**

# **ЭКСПЛУАТАЦИЯ**

#### **Информация о регулировании сенсорного монитора**

Вероятнее всего, ваш сенсорный монитор не требует регулирования. Однако варьирование в выводе видеоданных и приложении могут потребовать регулирования вашего сенсорного монитора для получения наилучшего качества воспроизведения.

Для самой оптимальной работы ваш видеоисточник должен иметь разрешение, составляющее 1680 X 1050, при скорости регенерации изображения 50–75 Гц. Работа в других разрешениях снижает качество изображения.

При вводимом изображении, которое находится за пределами диапазонов скорости регенерации изображения и синхросигнала для воспроизведения изображений на растровом дисплее, монитор не будет регулироваться автоматически, а выведет на дисплей сообщение "Out of Range" (OOR – За пределами диапазона), и меню OSD (On-screen Display – отображения на экране выполняемых функций), которое обычно дает вам возможность изменять настройки монитора, будет переведено тогда в неактивное состояние.

*Примечание: Не эксплуатируйте сенсорный монитор, если увидите сообщение OOR, иначе может произойти повреждение ЖК-дисплея. Если вы увидите сообщение OOR, установите режим дисплея на такой режим, который находится в допустимых пределах.*

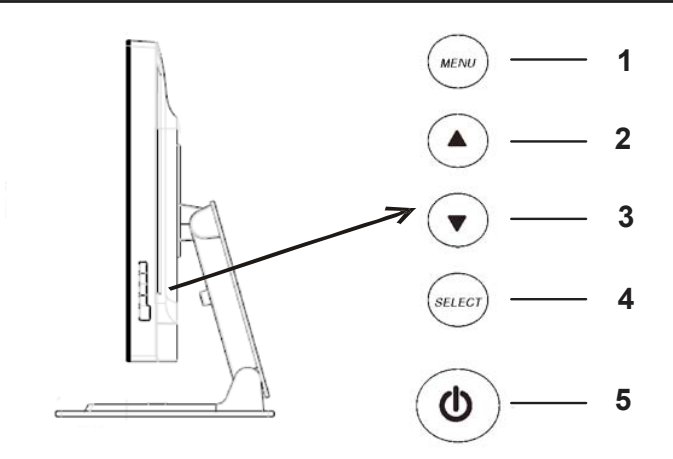

Блок управления отображением (On-Screen Display - OSD) расположен сбоку монитора, как показано выше.

#### **Кнопки управления OSD**

Кнопки блока управления отображением выполняемых функций (OSD) позволяют вам изменять настройки на экране монитора. Пять кнопок, показанные выше, обозначают следующее:

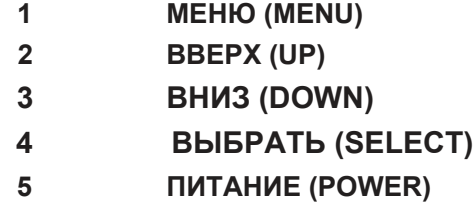

#### **Функции меню OSD**

Кнопки управления имеют следующие функции:

**MENU** Воспроизводит меню OSD или выходит из него

**UP** 1) Вводит яркость и/или контрастность OSD (если в настоящий момент OSD не воспроизводится на экране)

2) Увеличивает величину выбора регулирования OSD

3) Выбирает вариант OSD против часовой стрелки

- **DOWN <sup>▼</sup> 1) Регулирует громкость звука или выбирает вариант** выключения звукового сигнала (если в настоящий момент OSD не воспроизводится на экране)
	- 2) Уменьшает величину выбора регулирования OSD
- **SELECT** 1) Выбирает аналоговое или цифровое устройство 2) Выбирает варианты регулирования из меню OSD
- **POWER** Включает или выключает монитор.

Отрегулировав величины, монитор автоматически сохраняет эти изменения.

#### **Блокировка /снятие блокировки OSD**

Вы можете блокировать и разблокировать функцию OSD. Монитор отгружается в незаблокированном состоянии, когда OSD заблокировано, она вообще не может отображаться или использоваться.

Для того чтобы заблокировать OSD:

- **1** Одновременно утопите кнопку **MENU** и кнопку **UP** на 2 секунды. Появится окно, отображающее сообщение "OSD Unlock." (Снятие блокировки OSD)
- **2** Продолжайте нажимать эти кнопки в течение еще 2 секунд, и окно переменится на "OSD Lock." (Блокировка OSD)

#### **Блокировка/снятие блокировки питания**

Вы можете блокировать и разблокировать функцию питания. Когда питание заблокировано, нажатие выключателя питания не выключает монитор. Монитор отгружается в незаблокированном состоянии.

Для блокировки питания:

- **1** Одновременно утопите кнопку **MENU** и кнопку **DOWN** на 2 секунды. Появится окно, отображающее сообщение "Power Unlock." (Разблокирование питания)
- **2** Продолжайте нажимать эти кнопки в течение еще 2 секунд, и окно переменится на "Power Lock." (Блокировка питания)

*ПРИМЕЧАНИЕ:* По умолчанию экран OSD исчезнет, если в течение 30 секунд не будет обнаружена никакая вводимая деятельность.

#### Варианты управления OSD

#### **Auto Adjust (Автоматическое регулирование)**

• Автоматически регулирует параметры временного режима изображения (*только изображения VGA*).

#### **Luminance (Свечение)**

#### **Brightness (Яркость)**

• Регулирует яркость.

#### **Contrast (Контрастность)**

• Регулирует контрастность.

#### **Image Setting (Настройка изображения – толькодля стандарта VGA)**

#### **H. position (Горизонтальное положение)**

• Передвигает изображение влево или вправо на экране.

#### **V. position (Вертикальное положение)**

• Передвигает изображение вверх или вниз на экране.

#### **Clock (Тактовый генератор)**

• Растягивает изображение горизонтально.

#### **Phase (Фаза)**

• Регулирует фазу синхросигнала для воспроизведения изображений на растровом дисплее по данным изображений.

#### **Color (Цвет)**

• Устанавливает теплоту цвета.

#### **Audio (Звук)**

• Регулирует громкость звука или выбирает вариант выключения звукового сигнала.

#### **OSD (Отображение выполняемых функций на экране)**

- **OSD H. position (Горизонтальное положение OSD)**
- Передвигает экран меню OSD влево или вправо.
- **OSD V. position (Вертикальное положение OSD)**
- Передвигает экран меню OSD вверх или вниз.

#### **OSD Timeout (Тайм-аут OSD)**

• Регулирует период времени, в течение которого отображается меню OSD.

#### **Language (Язык)**

• Выбирает язык, используемый для меню OSD, из английского, французского, немецкого, испанского, итальянского, традиционного китайского, упрощенного китайского или японского.

#### **Recall (Восстановление)**

#### **Color Recall (Восстановление цвета)**

• Восстанавливает настройки теплоты цвета по умолчанию.

#### **Recall Defaults (Восстановление значений по умолчанию)**

- Восстанавливает исходные заводские настройки для горизонтального положения, вертикального положения, тактового генератора и фазы для нынешнего режима дисплея (*только VGA*).
- Восстанавливает исходные заводские настройки для всех других параметров и вводов изображения, кроме языка.

#### **Разное**

#### **Aspect Ratio (Разрешающая способность)**

• Выбирает Fill Screen (Заполнить экран) или Fill to aspect ratio (Заполнить до разрешающей способности).

#### **Sharpness (Резкость изображения)**

• Регулирует резкость изображения.

#### **DDCCI Function (Функция DDCCI)**

• Активирует или отключает функцию отображения данных команды управления каналами интерфейса (Display Data Channel Command Interface – DDCCI).

#### **Display Information (Информация дисплея)**

- Внизу главного меню воспроизводится информация
- относительно вводимого горизонтального или

вертикального синхронизирующего сигнала.

#### **Заранее заданные режимы дисплея**

Монитор поставляется с заранее заданными настройками для часто используемых режимов дисплея. Он автоматически настраивает размер изображения и центрирование для любого из режимов дисплея, перечисленных в *Приложении B***,**  *Спецификациях модели 2200L* в разделе "Preset Display Modes" (Заранее заданные режимы дисплея).

#### **Динамики и звуковые характеристики**

В монитор входят два встроенных динамика. Для того чтобы использовать динамики, подключите звуковой кабель в порт **звукового входа** (**Audio Input)**, показанный на рисунке внизу, и подсоедините другой конец к своему компьютеру.

Для того чтобы использовать наушники, воткните наушники в порт **звукового выхода** (**Audio Output)**, показанный на рисунке внизу. При подключении наушников звук воспроизводится только через наушники.

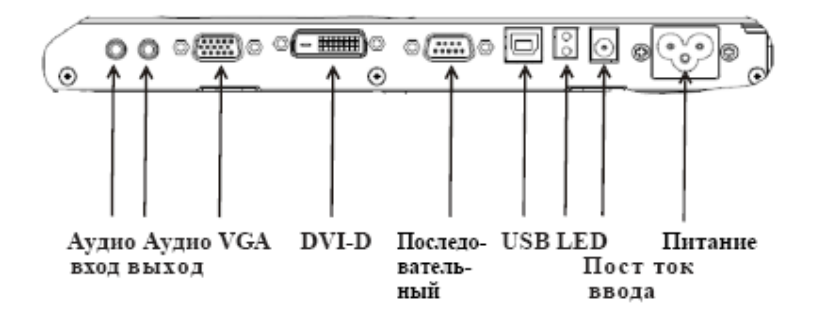

#### **Панель разъемов внизу монитора**

Громкость и выключение звука можно регулировать с помощью выбора "Audio" (Аудио) из меню блока управления отображением выполняемых функций на экране (On-Screen Display - OSD), как описано на страницах с 16 по 18.

#### **Г Л А В А**

# **4**

# **Поиск и устранение проблем**

Если вы испытываете трудности со своим сенсорным монитором, обратитесь к таблице внизу. Если проблема продолжается, просим обратиться к вашему местному дилеру или в наш центр обслуживания. Номера телефонов службы технической поддержки ELO перечислены на следующей странице.

#### **Решение часто возникающих проблем**

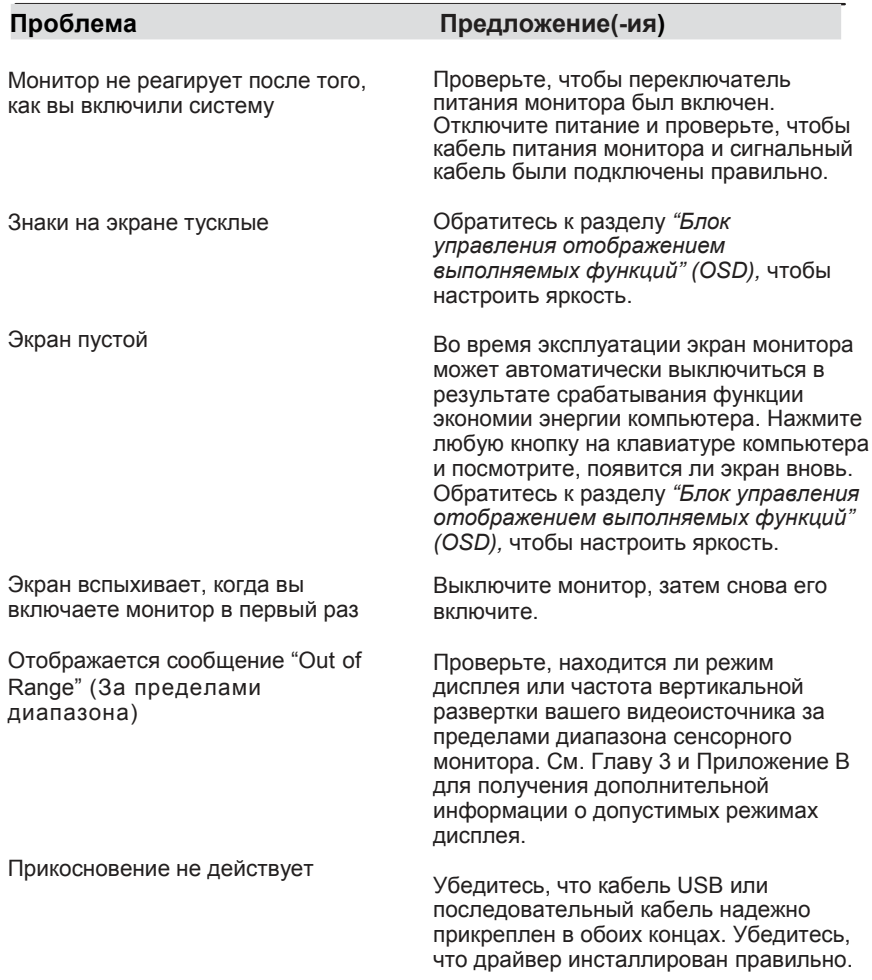

#### **Техническая поддержка**

Для того чтобы связаться со службой технической поддержки онлайн, просьба обратиться на сайт: **www.elotouch.com/go/contactsupport**

Для того чтобы связаться со службой технической поддержки по телефону, просьба звонить по номеру:

**1-800-557-1458**

**ПРИЛОЖЕНИЕ**

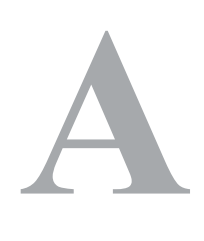

# **БЕЗОПАСНОСТЬ СЕНСОРНОГО МОНИТОРА**

В этом руководстве содержится информация, которая важна для правильной подготовки к работе и поддержания в рабочем состоянии вашего сенсорного монитора. Прежде чем подготовить к работе и включить свой сенсорный монитор, прочитайте это руководство, особенно Главу 2 *(Инсталляция и подготовка к работе)* и Главу 3 *(Эксплуатация*).

- **1** Для уменьшения опасности получения электрошока следуйте всем объявлениям по технике безопасности и никогда не открывайте корпус сенсорного монитора.
- **2** Прежде чем чистить изделие, выключите его. (Просьба обратиться к разделу *"Уход за своим сенсорным монитором и обращение с ним"* на следующей странице за получением информации о правильных способах очистки).
- **3** Ваш сенсорный монитор укомплектован трехжильным заземляющим сетевым шнуром питания. Вилка шнура питания подходит только к розетке с гнездом заземления. Не пытайтесь воткнуть вилку в гнездо, которое не отконфигурировано для этой цели. Не пользуйтесь поврежденным шнуром питания. Используйте только тот шнур питания, которым укомплектован ваш сенсорный монитор фирмы ELO Touch Solutions. Применение несанкционированного шнура питания может аннулировать вашу гарантию.
- **4** Щели, расположенные с боков и наверху корпуса сенсорного монитора, предназначены для вентилирования. Не блокируйте их, и ничего не вставляйте в эти вентиляционные щели.
- **5** Важно, чтобы ваш сенсорный монитор оставался сухим. Не наливайте жидкость в свой сенсорный монитор или на него. Если ваш сенсорный монитор станет мокрым, не пытайтесь чинить его сами.

#### **Уход за своим сенсорным монитором и обращение с ним**

Следующие советы помогут вам поддерживать работу своего сенсорного монитора фирмы ELO на оптимальном уровне.

- Для того чтобы избежать опасности получения электрического шока, не разбирайте сенсорный монитор. Эта установка не является обслуживаемой пользователем. Не забудьте отключить сенсорный монитор из розетки питания, прежде чем его чистить.
- Не применяйте спирт (метиловый спирт, этиловый спирт или изопропил) или какой-нибудь сильный растворитель. Не используйте растворитель или бензол, абразивные средства для чистки или сжатый воздух.
- Для того чтобы почистить корпус блока дисплея, используйте тряпочку, слегка увлажненную слабым моющим средством.
- Избегайте попадания жидкости вовнутрь вашего сенсорного монитора. Если жидкость все же попадет вовнутрь него, пригласите квалифицированного специалиста по обслуживанию оборудования проверить его, прежде чем снова его включать.
- Не протирайте экран никаким абразивным материалом, который может поцарапать поверхность.
- Для очистки сенсорного экрана используйте чистящее средство для окон или стекла. *Никогда* не наносите чистящее средство

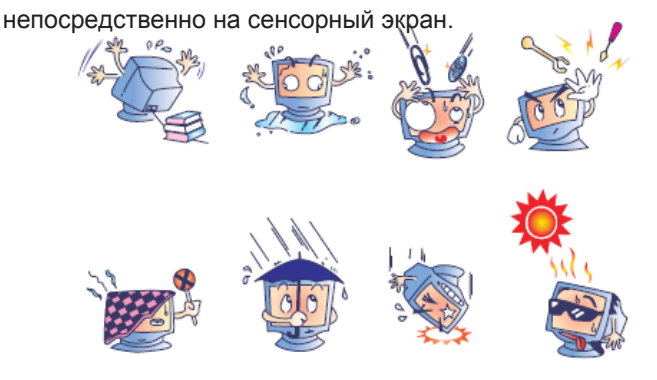

#### **Внимание**

Это изделие состоит из устройств, которые могут содержать ртуть, которую необходимо утилизировать или выбрасывать в соответствии с местными или федеральными законами или законами штата. (Внутри этой системы лампочки задней подсветки дисплея монитора содержат ртуть)

#### **Директива ЕС об отходах электрического и электронного оборудования (WEEE)**

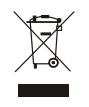

В Европейском Сообществе это обозначение означает, что это изделие не должно выбрасываться вместе с бытовыми отходами. Его нужно отдать в соответствующее учреждение, чтобы обеспечить восстановление и утилизацию.

# **ТЕХНИЧЕСКИЕ СПЕЦИФИКАЦИИ**

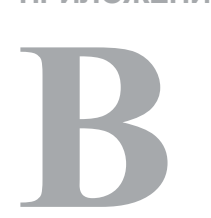

**ПРИЛОЖЕНИЕ**

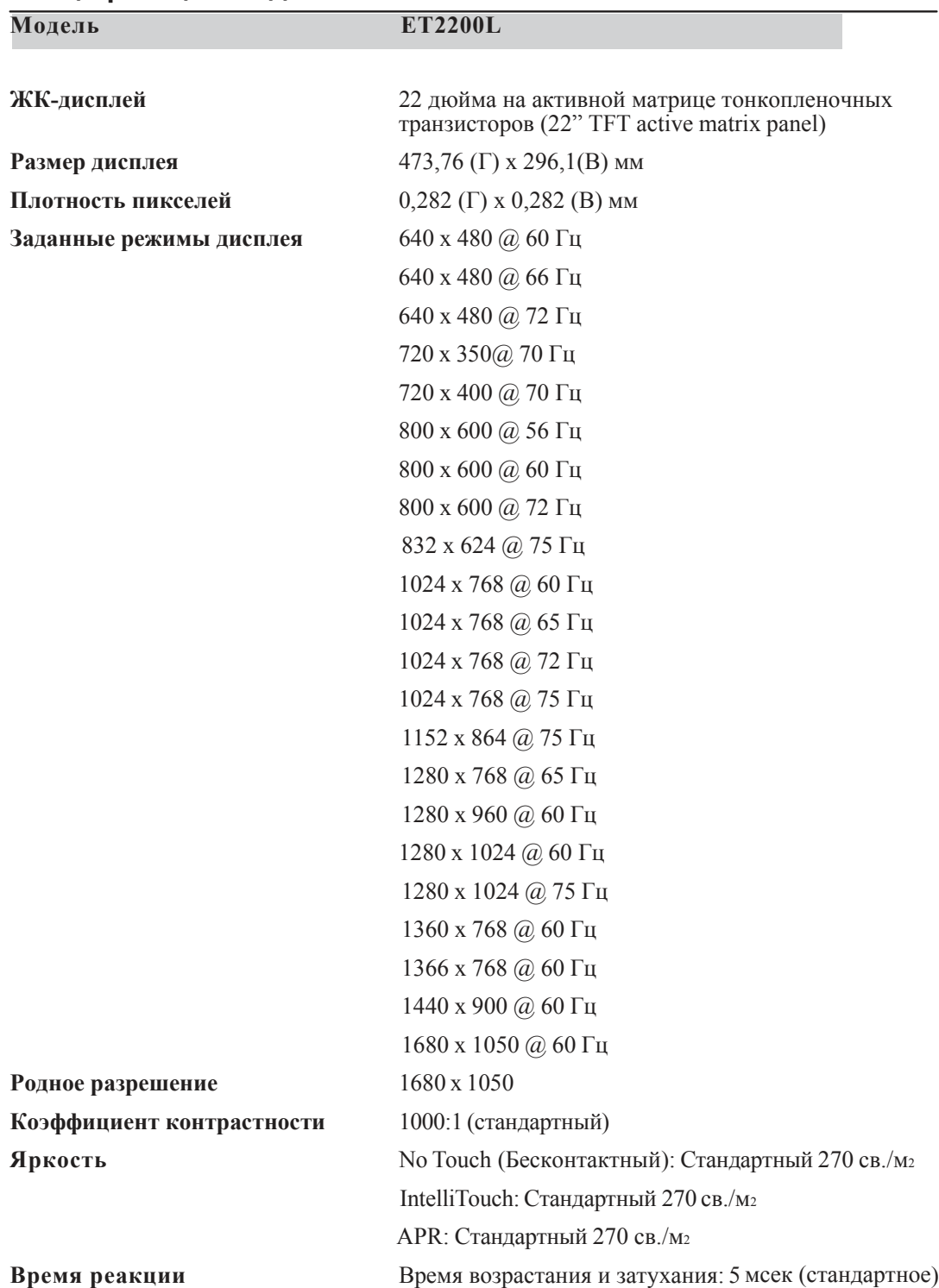

## **Спецификации модели 2200L**

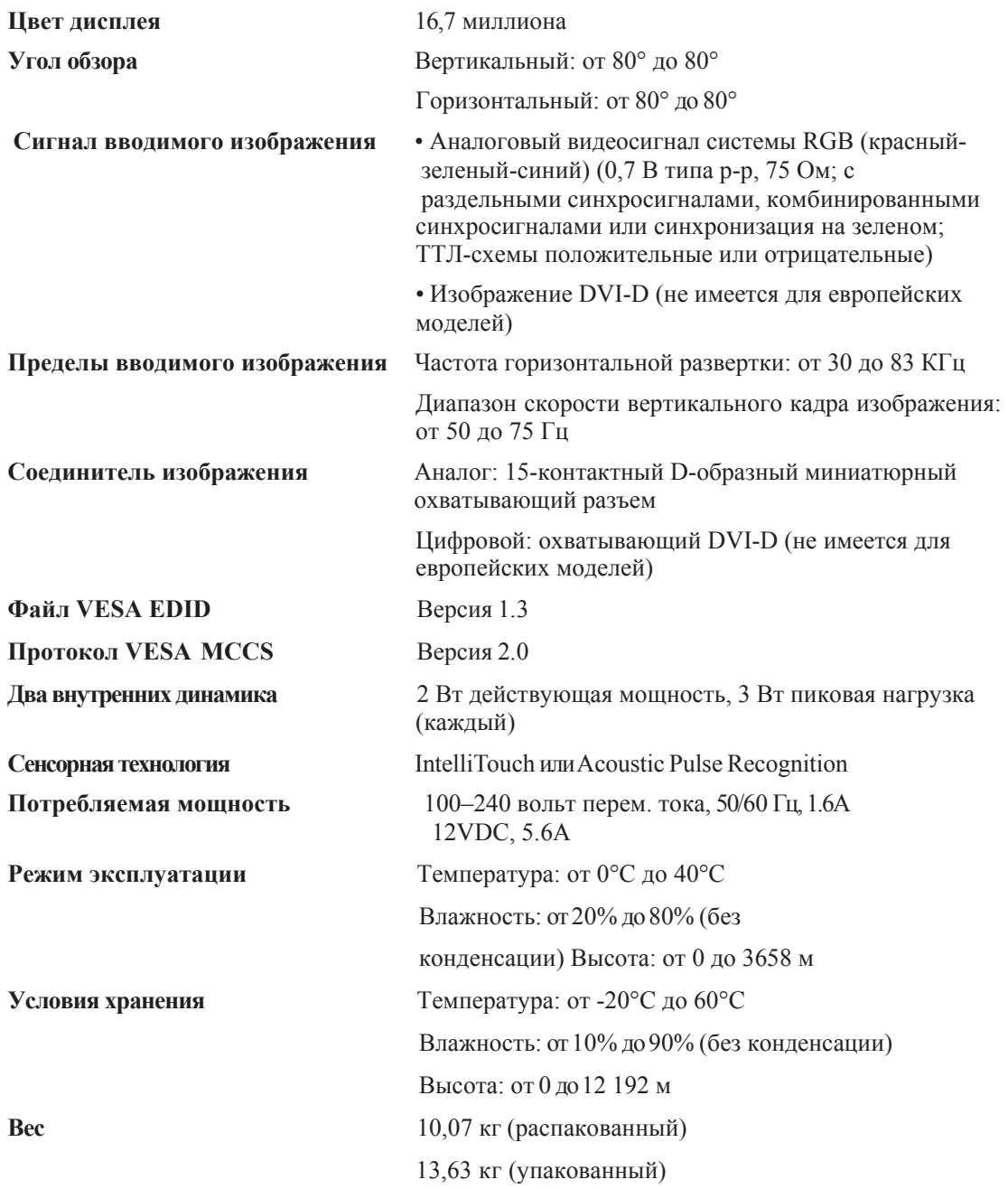

#### **РЕГУЛЯТОРНАЯ ИНФОРМАЦИЯ**

#### **I. Информация по электробезопасности:**

A) Требуется соблюдение технических условий в отношении требований по напряжению, частоте и силе тока, указанных на этикетке изготовителя. Подключение к другому источнику питания, кроме оговоренных в этом документе, может привести к неправильной эксплуатации, повреждению оборудования, аннулированию гарантии или опасности возникновения пожара, если эти требования не выполняются.

B) Внутри этого оборудования нет частей, которые может обслуживать оператор. Это оборудование вырабатывает опасное напряжение, которое представляет опасность. Обслуживание должно обеспечиваться только квалифицированным специалистом по обслуживанию. C) Это оборудование поставляется вместе с отделяемым шнуром питания, который имеет встроенный провод защитного заземления, предназначенный для подключения в заземленную розетку с добавочным заземлительным гнездом.

1) Не заменяйте этот шнур никаким другим, кроме предоставленного шнура разрешенного типа. Ни при каких обстоятельствах не используйте штепсель-переходник для подсоединения к двухпроводному гнезду, так как это нарушит электропроводность провода заземления.

2) Это оборудование требует применения заземляющего провода, входящего как составная часть в сертификацию на соответствие требованиям техники безопасности. Изменение или неправильное пользование может породить опасность поражения током, которое может привести к тяжелой травме или смерти.

3) Обратитесь к квалифицированному электрику или изготовителю, если возникают вопросы по поводу инсталляции, прежде чем подключать оборудование к потребляемой от сети мощности

#### **II. Информация об эмиссиях и защищенности**

A) Уведомление для пользователей в Соединенных Штатах: Это оборудование было проверено, и было установлено, что оно соответствует ограничениям для цифровых устройств класса A в соответствии с Частью 15 правил Федеральной комиссии связи (FCC). Эти ограничения предназначены для обеспечения целесообразной защиты против вредных помех в жилой или промышленной инсталляции. Это оборудование вырабатывает, использует и может излучать радиочастотную энергию, и если оно не инсталлируется и не используется в соответствии с инструкциями, может вызывать вредные помехи для радиосвязи

B) Уведомление для пользователей в Канаде: Это оборудование удовлетворяет требованиям по ограничениям класса A для эмиссий радиопомех цифровыми аппаратами, установленным нормами промышленности Канады по радиопомехам (Radio Interference Regulations of Industry Canada).

C) Уведомление для пользователей в Европейском Сообществе: используйте только предоставленные в комплекте шнуры питания и соединительные кабели, предоставляемые с оборудованием. Замена предоставленных шнуров и кабелей может поставить под угрозу электробезопасность или отметку сертификации СЕ (CE Mark Certification) по эмиссиям или защищенности, как требуется следующими стандартами: Это оборудование информационной технологии (Information Technology Equipment - ITE) должно иметь отметку CE Mark на этикетке изготовителя, которая означает, что это оборудование проверено согласно следующим директивам и стандартам:

Это оборудование проверено на соответствие требованиям на отметку CE Mark согласно требованиям Директивы 89/336/ЕЭС ЭМК, описанным в европейском стандарте Европейского комитета электротехнической стандартизации (European Standard EN) 55022 Класс A, и Директиве 73/23/ЕЭС по низкому напряжению, как указано в европейском стандарте Европейского комитета электротехнической стандартизации 60950.

D) Общая информация для всех пользователей: Это оборудование вырабатывает, использует и может излучать радиочастотную энергию. Если оно не инсталлируется и не используется в соответствии с этим руководством, оборудование может вызывать вредные помехи радио- и телевизионной связи. Однако не существует гарантии, что помехи не возникнут при какой-то конкретной инсталляции в связи с определенными факторами, связанными с этим районом.

1) Для того чтобы удовлетворять требованиям по эмиссии и защищенности, пользователь должен соблюдать следующее:

> a) Использовать только предоставленные в комплекте кабели ввода/вывода для соединения этого цифрового устройства с каким-нибудь компьютером.

b) Для обеспечения соблюдения требований используйте только предоставленный в комплекте одобренный сетевой шнур изготовителя.

c) Пользователя предостерегают, что изменения или модификация оборудования, не одобренные в прямой форме стороной, ответственной за соблюдение требований, могут аннулировать права пользователя на эксплуатацию оборудования.

2) Если покажется, что это оборудование вызывает помехи с приемом радио- или телевизионных сигналов или для какого-либо другого устройства:

a) Проверьте, является ли это оборудование источником эмиссии, выключив его и снова включив

b) Если вы установите, что именно это оборудование вызывает помехи, постарайтесь устранить помехи с помощью одного или более из следующих мер:

i) Передвиньте цифровое устройство подальше от

приемника, подвергающегося помехам.

ii) Поменяйте положение (поверните) цифровое

устройство по отношению к приемнику,

подвергающемуся помехам.

iii) Поверните в другую сторону антенну приемника, подвергающегося помехам.

iv) Подключите цифровое устройства в другую электрическую розетку, чтобы цифровое устройство и приемник были на разных параллельных цепях.

v) Отключите и уберите любые кабели ввода или вывода, которые это цифровое устройство не использует. (Не отключенные кабели ввода/вывода являются возможным источником большого радиоизлучения)

vi) Подключите цифровое устройство только в розетку с гнездом заземления. Не пользуйтесь вилками с адаптерами переменного тока. (Вытаскивание или обрезание заземленного или двухжильного сетевого шнура может повысить уровень радиоизлучения, а также может представить для пользователя угрозу смертельного электрошока)

vii) Если вам понадобится дополнительная помощь, проконсультируйтесь со своим дилером, изготовителем или опытным радио- или телевизионным техником.

#### **III. Сертификации организаций**

Для этого монитора были выпущены следующие сертификаты:

- Аргентина
- Австралия
- Китай
- Ограничения содержания опасных веществ в производстве электрического и электронного оборудования (RoHS) Китая
- RoHS ЕС
- СЕ Европы
- Федеральная комиссия связи (FCC)
- Японский добровольный совет по помехам (VCCI)
- Korea Корея
- Mexico Мексика
- Russia Россия
- Singapore Сингапур
- Taiwan Тайвань
- США
- Директива ЕС об отходах электрического и электронного оборудования (WEEE)

Модель 2200L ELO Touch Solutions Руководство пользователя 31

#### **ГАРАНТИЯ**

За исключением случаев, когда утверждается иное в данном документе или в подтверждении получения заказа, доставленного Покупателю, Продавец гарантирует Покупателю, что Изделие не будет иметь дефекты в материалах и качестве исполнения. За исключением договоренных периодов гарантии, гарантия на сенсорный монитор и компоненты этого изделия составляет 3 года.

Продавец не дает никакую гарантию в отношении срока жизни модели компонентов. Поставщики Продавца могут в любое время и время от времени вносить изменения в компоненты, доставляемые в качестве Изделий или компонентов. Покупатель незамедлительно известит Продавца в письменном виде (и ни в коем случае не позднее, чем в течение 30 (тридцати) дней после обнаружения) о несоответствии какого-нибудь изделия условиям гарантии, описанным выше; опишет в этом извещении в приемлемых с коммерческой точки зрения деталях признаки, связанные с таким несоответствием; и предоставит Продавцу возможность осмотреть эти Изделия в инсталлированном виде, если возможно. Это извещение должно быть получено Продавцом в течение срока действия гарантии на это изделие, за исключением тех случаев, когда Продавцом в письменном виде указано иное. В течение 30 (тридцати) дней после подачи такого извещения Покупатель упакует предположительно дефектное Изделие в его оригинальную транспортную упаковку(-и) или функциональный эквивалент и отправит Продавцу за счет и риск Покупателя.

В течение обоснованного времени после получения предположительно дефектного Изделия и подтверждения Продавцом того факта, что это Изделие не удовлетворяет условиям гарантии, описанным выше, Продавец исправит это несоответствие с помощью, по выбору Продавца, либо (i) модифицировав или отремонтировав Изделие или (ii) заменив это Изделие. Такая модификация, ремонт или замена и обратная отправка Изделия Покупателю с минимальной страховкой должны производиться за счет Продавца. Покупатель будет нести риск потери или получения повреждения в пути и может застраховать Изделие. Покупатель возместит Продавцу расходы на перевозку, вызванные возвращением такого Изделия, которое по факту, установленному Продавцом, не окажется дефективным.

Модификация или ремонт Изделий может по выбору Продавца состояться либо на предприятиях Продавца, либо на территории Покупателя. Если Продавец не сможет модифицировать, отремонтировать или заменить Изделие, чтобы оно соответствовало гарантии, описанной выше, то Продавец по выбору Продавца либо возвратит Покупателю, либо занесет в плюс на счет Покупателя покупную цену Изделия за вычетом амортизации на прямолинейной основе за указанный Продавцом период действия гарантии.

ЭТИ СРЕДСТВА БУДУТ ЯВЛЯТЬСЯ ЭКСКЛЮЗИВНЫМИ СРЕДСТВАМИ ПОКУПАТЕЛЯ ЗА НАРУШЕНИЕ ГАРАНТИИ. КРОМЕ ЯВНО ВЫРАЖЕННОЙ ГАРАНТИИ, ОПИСАННОЙ ВЫШЕ, ПРОДАВЕЦ НЕ ДАЕТ НИКАКИЕ ДРУГИЕ ГАРАНТИИ, ЯВНО ВЫРАЖЕННЫЕ ИЛИ ПОДРАЗУМЕВАЕМЫЕ ПО ПОЛОЖЕНИЮ ИЛИ НА ИНЫХ ОСНОВАНИЯХ, В ОТНОШЕНИИ ИЗДЕЛИЙ, ИХ ПРИГОДНОСТИ ДЛЯ ИСПОЛЬЗОВАНИЯ ПО НАЗНАЧЕНИЮ, ИХ КАЧЕСТВА, ИХ ПРИГОДНОСТИ ДЛЯ ПРОДАЖИ, ИХ НЕНАРУШЕННОСТИ ИЛИ ИНОГО. НИ ОДИН РАБОТНИК ПРОДАВЦА И НИКАКАЯ ИНАЯ СТОРОНА НЕ УПОЛНОМОЧЕНЫ ДАВАТЬ КАКИЕ-ЛИБО ГАРАНТИИ НА ТОВАРЫ, КРОМЕ ГАРАНТИИ, ОПИСАННОЙ В ДАННОМ ДОКУМЕНТЕ. ОТВЕТСТВЕННОСТЬ ПРОДАВЦА В РАМКАХ ГАРАНТИИ БУДЕТ ОГРАНИЧИВАТЬСЯ ВОЗМЕЩЕНИЕМ ПОКУПНОЙ ЦЕНЫ ИЗДЕЛИЯ. НИ ПРИ КАКИХ ОБСТОЯТЕЛЬСТВАХ ПРОДАВЕЦ НЕ НЕСЕТ ОТВЕТСТВЕННОСТЬ ЗА СТОИМОСТЬ ПОСТАВКИ ИЛИ ИНСТАЛЛЯЦИИ ЗАМЕНЕННЫХ ТОВАРОВ ПОКУПАТЕЛЕМ ИЛИ ЗА КАКИЕ-НИБУДЬ ОСОБЫЕ, ПОСЛЕДУЮЩИЕ, КОСВЕННЫЕ ИЛИ СЛУЧАЙНЫЕ ПОВРЕЖДЕНИЯ.

Покупатель принимает на себя риск и соглашается обезопасить Продавца и освободить его от любой ответственности, связанной с (i) оценкой пригодности для предполагаемого использования Изделий Покупателем и любым дизайном системы или составлением чертежа и (ii) определением соответствия применения Изделия Покупателем требованиям действующих законов, нормативов, правил и стандартов. Покупатель сохраняет и принимает полную ответственность за всю гарантию и другие претензии, связанные с изделиями Покупателя или возникающие из них, что включает Изделия или компоненты, изготовленные или поставленные Продавцом. Покупатель единолично ответственен за все без исключения утверждения и гарантии относительно Изделия, сделанные Покупателем или санкционированные им. Покупатель освобождает Продавца от ответственности и защищает от любой ответственности, претензий, потери, стоимости или расходов (включая обоснованные гонорары адвоката), относимых на счет изделий Покупателя или утверждений или гарантий, имеющих отношение к вышеупомянутому.

# *www.elotouch.com*

*Получите последние...*

- *информацию о продукции*
- *спецификации*
- *новости о предстоящих мероприятиях*
- *пресс-релиз*
- *программные драйверы*
- *информационное письмо "Сенсорный монитор"*

#### *Как связаться с компанией ELO*

*Для получения более подробной информации об обширном ассортименте сенсорных решений фирмы ELOзайдите на наш сайт www.elotouch.com или просто позвоните в ближайший к вам офис:*

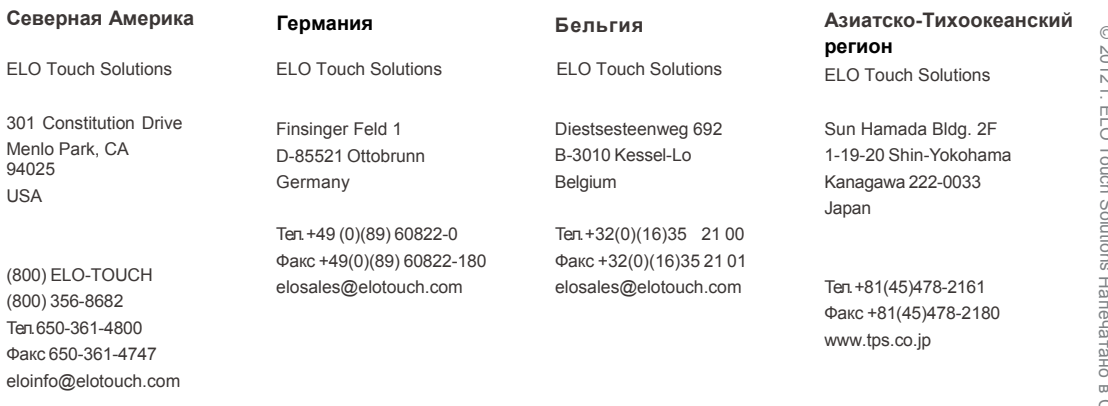